## **Animation für Bildschirmvorschau**

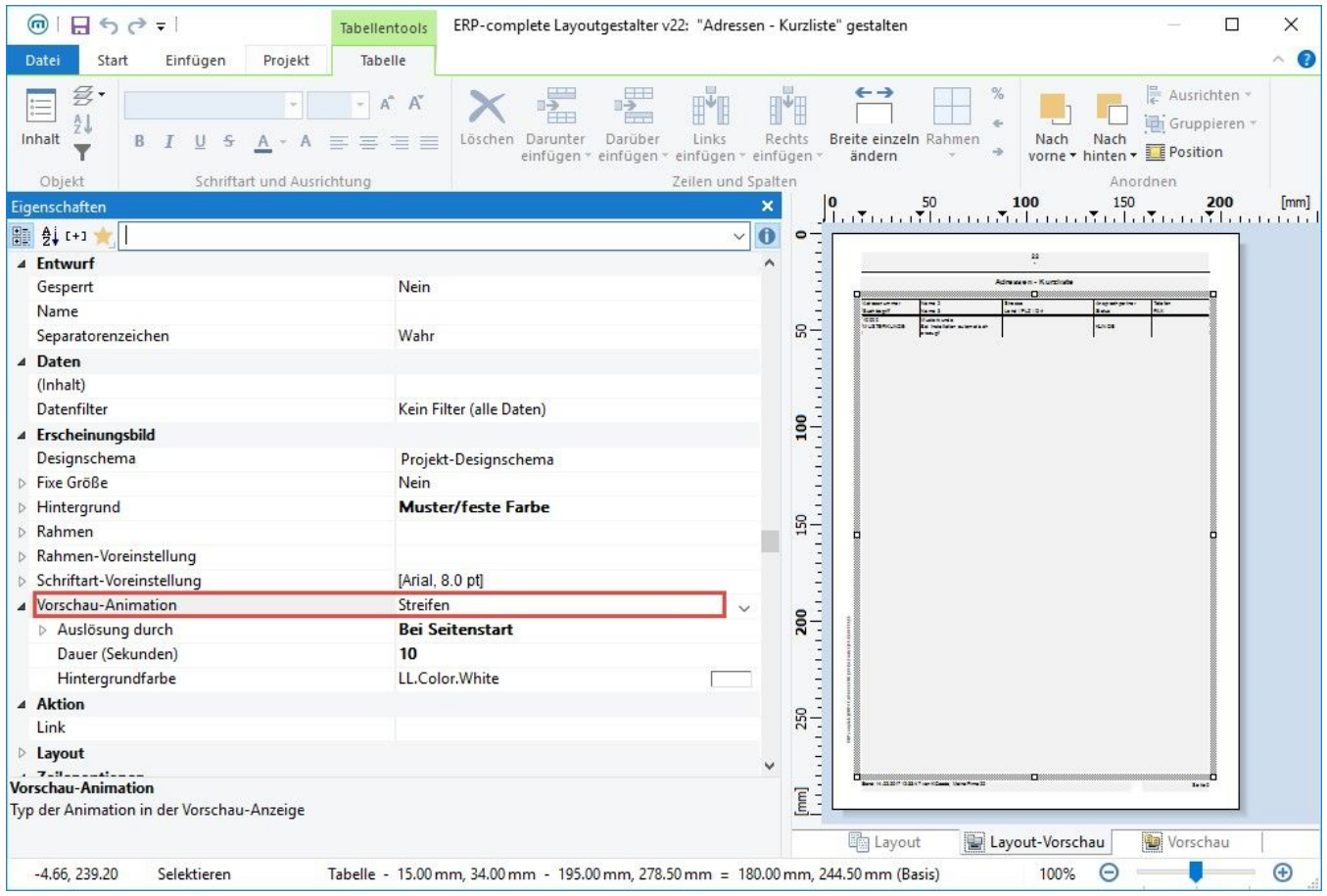

Für die "Bildschirmvorschau" können folgenden Typen zur Animation gewählt werden:

- Strecken
- Blenden
- Schachbrett
- Erscheinen
- Wischen (Gradient)
- Zoom
- Plus
- Fokussieren
- $\bullet$  Rad
- Zufällige Balken
- Manifestieren
- Hineinblitzen
- Spirale
- Wachsen
- Streifen
- Windrad
- Wischen
- Zick Zack

## Beispiel:

Es wurde "Streifen" gewählt und die Animation soll bei Seitenstart beginnen. Dadurch wird der Druck bei der Bildschirmausgabe und bei den Vorgängen auch in der Vorschau langsam von rechts nach links sichtbar.

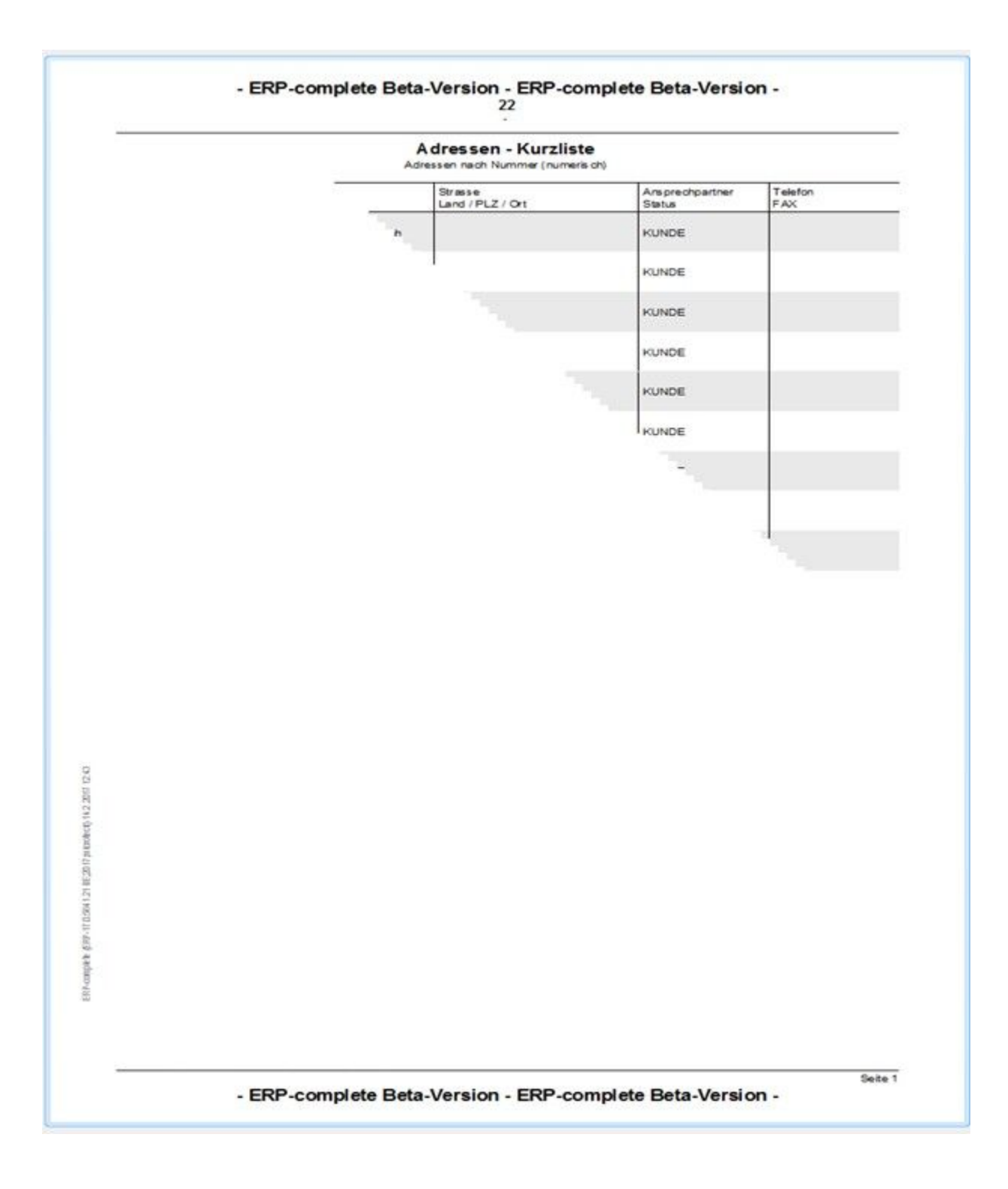